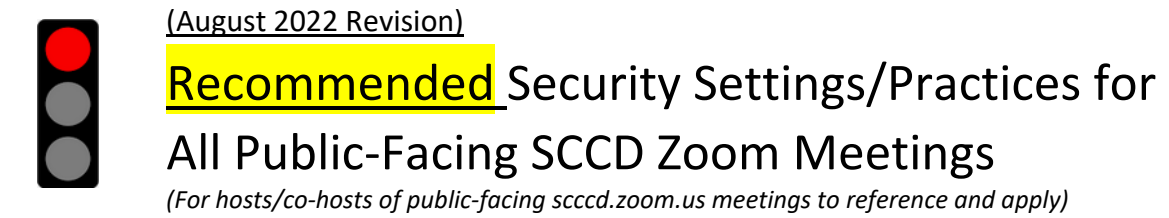

## **Update your Zoom Software (click the link below)**

<https://zoom.us/support/download>

**Review "**[How to Keep Uninvited Guests Out of](https://blog.zoom.us/keep-uninvited-guests-out-of-your-zoom-event/) Your Zoom Meetings**"** 

## **Before the Meeting**

Sign into your account on scccd.zoom.us >Click **Settings** on the left navigation menu> Click the **Meeting** tab, then follow the steps outlined below:

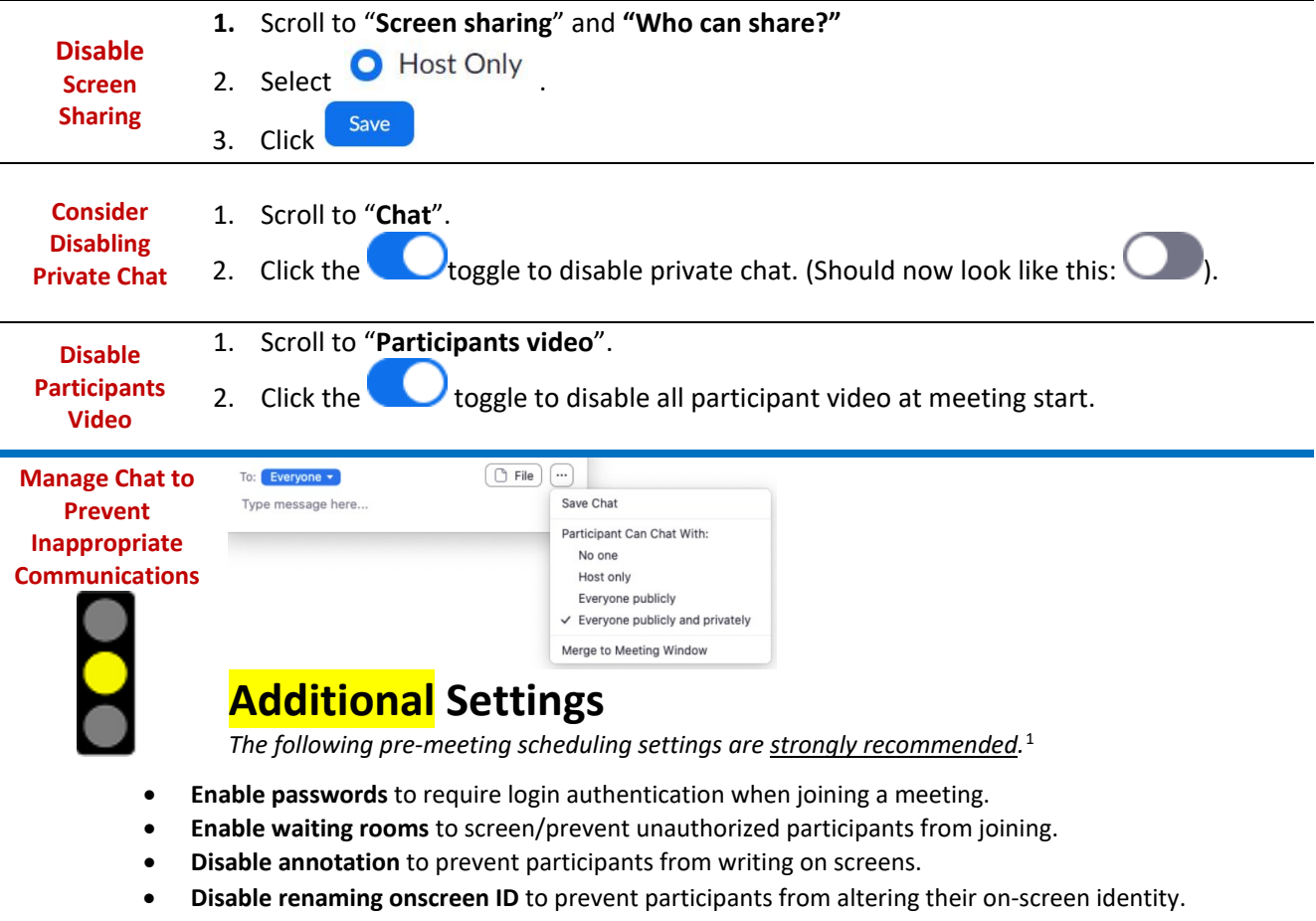

- **Mute participants** to block audio from individual (or all) participants.
- **Mute upon entry** to block audio from all participants when entering meeting.

<span id="page-0-0"></span><sup>&</sup>lt;sup>1</sup> Call or e-mail your local helpdesk for assistance with configuring any of these settings.

## **Regain Control During a Meeting**

**Meetings with 25 or more attendees should have a designated "Moderator" … (w/co-host rights) to assist meeting Host/Presenters with in meeting security/chat/etc...** 

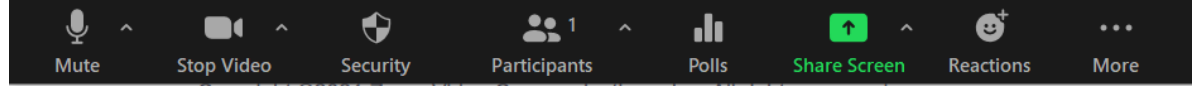

**Take the following steps to regain control of a Zoom meeting if security issues arise:**

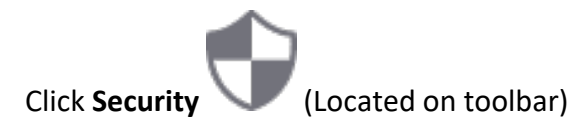

## **The following settings/actions can be enabled/enacted from the in-meeting security menu:**

- **Lock Meeting**: Locks the meeting, keeping new participants from joining the meeting.
- **Enable Waiting Room**: Enable[s Waiting Room](https://support.zoom.us/hc/en-us/articles/115000332726) for incoming new participants or to move current participants into the Waiting Room.
- **Hide Profile Pictures**: Hide all profile pictures, including the host. Display names are shown instead.
- **Disable Participants Ability To:**
	- **Share Screen**: Allows participants to [share their screens.](https://support.zoom.us/hc/en-us/articles/201362153)
	- **Chat**: Allows participants to use the chat function.
	- **Rename Themselves**: Allows participants to rename themselves from the **Participants** panel.
	- **Unmute Themselves**: Allows participants to unmute themselves without the host's permission.
	- **Start Video**: Allows participants to start their video in the meeting.
	- **Annotate on Shared Content**: Allows participants to [annotate](https://support.zoom.us/hc/en-us/articles/115005706806) over content shared during the meeting. The host can enable or disable annotation when the host is sharing.
- **Remove Participant**: Allows the removal of a participant from a meeting. The participant cannot re-join unless **Allow removed participants to rejoin** is enabled in [Meeting](https://zoom.us/profile/setting)  [settings.](https://zoom.us/profile/setting)
- Report: Allows you to [report a user](https://support.zoom.us/hc/en-us/articles/360042791091) to Zoom's Trust and Safety team. You will be able to select which user to report and provide details about the problem. You can also upload evidence, such as screenshots.
- **Suspend Participant Activities**: Turn off all participant's video, audio, and ability to share their screen. Also lock the meeting to prevent participants from joining. This will apply to all participants including co-hosts.